## Afiliación Automática a Banca en Línea

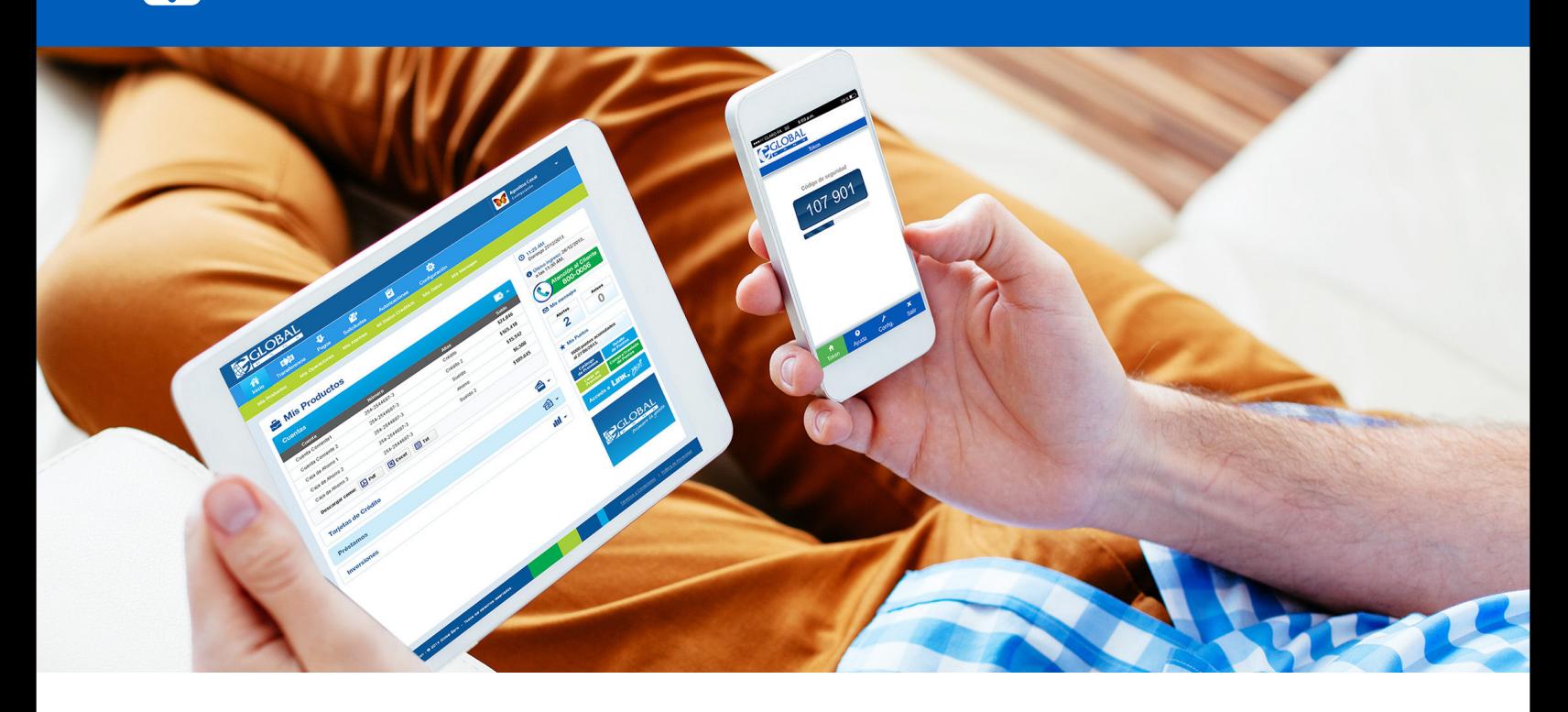

Ahora afiliarte a Banca en Línea es muy rápido y fácil, solo sigue estos pasos y disfruta de todos sus beneficios

- 1. En nuestro Sito Web, haz clic en el botón**"Afiliación a Banca en Línea"**
- 2. Ingresa tu tipo y número de documento.
- 3. Ingresa el código de seguridad recibido en tu correo electrónico y luego un segundo código de seguridad recibido a través de un SMS en tu celular o responde las preguntas de seguridad.
- 4. Crea tu usuario, contraseña y avatar según las reglas que te indica el sistema.
- 5. Acepta los términos y condiciones de nuestros canales.
- 6. Selecciona tus preguntas de seguridad e ingresa las respuestas.
- 7. Configura el **"Token"** para realizar tus transacciones. Para más información consulta la **"Guía de Solicitud y Activación de Soft Token"** .

Listo, ya estás dentro de tu Banca en Línea en la pantalla **"Mis Productos"**. Para más detalles consulta el tutorial: **"Conoce nuestra Banca en Línea".**